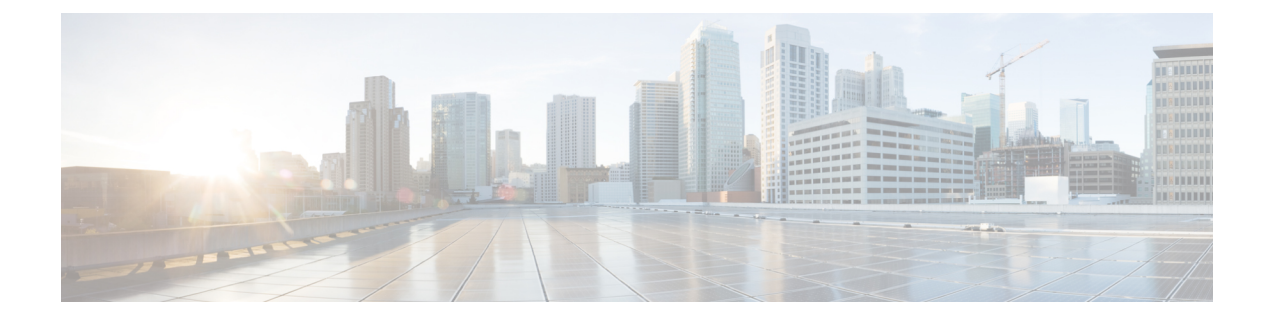

## **Using the Smartphone App**

- Using the [Smartphone](#page-0-0) App, on page 1
- [Installing](#page-0-1) the App, on page 1
- Connecting Your [Smartphone](#page-1-0) to the Switch, on page 2

## <span id="page-0-0"></span>**Using the Smartphone App**

You must use *Cisco's Digital Building — Installer* smartphone app to configure your switch. When your switch arrives, it is in standalone mode by default. This app allows you to perform the initial setup.

When the initial setup is complete, the switch is connected to the network and is ready for day-to-day usage. The network administrator must now move the switch to network mode. This will disable Bluetooth.

Here are some of the features of the app when the switch is in standalone mode:

- Connect to the switch from your smartphone, either via Bluetooth or a wired connection.
- View details of the switch, such as MAC Address, software image version, and operating temperature.
- Change the switch's name and password.
- Turn on or off (make available or unavailable) each downlink port on a switch. This will enable or disable endpoints connected to those ports.
- View the details of each endpoint connected to the ports.
- Update the switch's firmware image with a new version.
- Install a pre-defined or modified configuration template on the switch.
- Back up the switch's firmware image to the smartphone.
- Generate a report for the switch and send via email to a recipient.

## <span id="page-0-1"></span>**Installing the App**

To install the app, search for the *Digital Building — Installer* app in the Google Play Store or the iOS App Store.

Minimum mobile OS requirements for the app:

- Android 4.4.2 and higher
- iOS 9 and higher

## <span id="page-1-0"></span>**Connecting Your Smartphone to the Switch**

After you have installed the *Digital Building — Installer* app, turn on Bluetooth on your smartphone, open the app and connect to the switch. Refer to the app's help documentation for instructions on how to connect your smartphone to the switch.

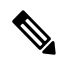

**Note**

You must connect your smartphone to the switch only from the *Digital Building — Installer* app. Do not connect to the switch by going to the **Settings** option in your smartphone.

- If you have an Android device, your smartphone should connect to the switch via Classic Bluetooth. This can happen only if you connect to the switch from the app and not from the Android**Settings** option.
- If you have an iOS device, your smartphone should connect to the switch via Bluetooth Low Energy. This can happen only if you connect to the switch from the app and not from the iOS **Settings** option.